## **Sensible Cartesian Co-ordinate graphics pack**

The standard Cartesian co-ordinate system places 0,0 in the bottom left corner of the view (ignoring offsets) e.g. like a piece of graph paper.

Modern windowing and LCD panel co-ordinate systems place 0,0 in the top left position.

The following is a series of graphics primitive subroutines that make it easy to pass conventional x,y co-ordinates and plot them correctly using the native windowing co-ordinates, using old the school drawing commands PLOT, DRAW and MOVE. This makes it a cinch to produce nice looking graphs without tying your brain in a knot with windowing co-ordinates. It also introduces the concept of a graphics cursor which leaves the "pointer" at the last referenced point on the display.

I have more to add (including a scaling ORIGIN command to place the co-ordinate system anywhere you choose) but they need some honing. **Note**:Always uses the current graphics pen (colour)

## **Example**

```
 cls
 For n =0 To 239 Step 8'239 To 0 Step -4
     move 239-n,n
     draw n,239
 Next
 For x=0 To Gxm Step 10
     For y=0 To Gym Step 10
         Move x,y
         circle Gx,Gy,4
         DrawR rnd*20-10,rnd*20-10
 Next y,x
```
## **Preamble**

'screen dimensions follow LCDPANEL settings Const Gxm=MM.HRes-1,Gym=MM.VRes-1 ' 0 to zzz

'The global variables Gx and Gy always contain the current graphic cursor in native co-ordinates Dim Integer Gx, Gy ' current native x,y (i.e. not cartesian) coord

```
system
```
## **The Code**

```
'plot a point
     Sub Plot(x As Integer,y As Integer)
         Gx=x:Gy=Gym-y
         Pixel Gx,Gy
    End Sub
```

```
'plot a point relative to the cursor e.g. PlotR -1,-1 plots a point one
pixel left and down from the current graphics cursor
     Sub PlotR(x As Integer,y As Integer)
        Gx=Gx+x:Gy=Gy-y Pixel Gx,Gy
     End Sub
'Draw a line from the current graphics cursor to the x,y given
     Sub Draw(x As Integer,y As Integer) 'draw a line from the current
graphics cursor to the specified point
         Line Gx,Gy,x,Gym-y
         Gx=x:Gy=Gym-y
     End Sub
'Draw a line from the current graphics cursor to the relative point x,y from
the cursor
     Sub DrawR(x As Integer,y As Integer)
         Line Gx,Gy,Gx+x,Gy-y
         Gx=Gx+x:Gy=Gy-y
     End Sub
'move the graphics cursor to the given x,y but doesn't draw anything
     Sub Move(x As Integer,y As Integer)
         Gx=x:Gy=Gym-y
     End Sub
'move the graphics cursor to the point x,y relative to the current cursor
but doesn't draw anything
     Sub MoveR(x As Integer,y As Integer)
         Gx=Gx+x:Gy=Gy-y
     End Sub
'sets the global variables Gx and Gy to native LCD panel co-ordinates from
Cartesian so
'other drawing commands e.g. Text, Circle, Box etc. can use the Cartesian
system. Same as Move but more intuitive
     Sub Native (x,y)
         Gx=x:Gy=Gym-y
     End Sub
```
From: <http://fruitoftheshed.com/wiki/> - **FotS**

Permanent link: **[http://fruitoftheshed.com/wiki/doku.php?id=mmbasic:sensible\\_cartesian\\_co\\_ordinate\\_graphics\\_pack](http://fruitoftheshed.com/wiki/doku.php?id=mmbasic:sensible_cartesian_co_ordinate_graphics_pack)**

Last update: **2024/01/19 09:30**

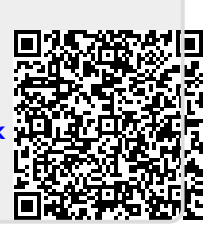